# **Santa Cruz High School**

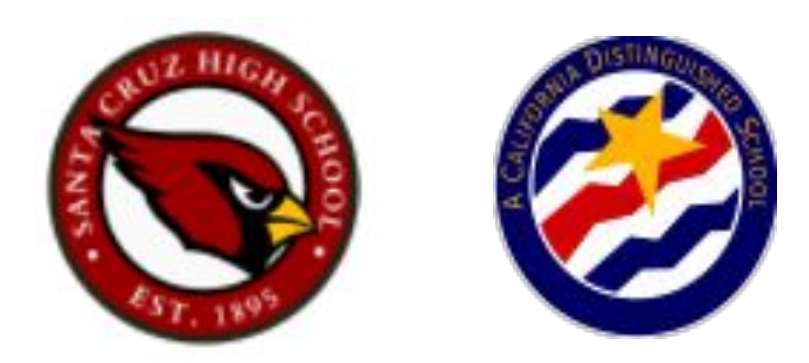

# **Inscripción en Línea**

#### **Paso 1: Determinar su Escuela de Asistencia**

Bienvenidos a Santa Cruz High School!

Para comenzar el proceso de registro,

verifique su escuela de asistencia.

Haga clic en el siguiente enlace e ingrese la dirección de su casa:

<https://locator.pea.powerschool.com/?studyId=234299>

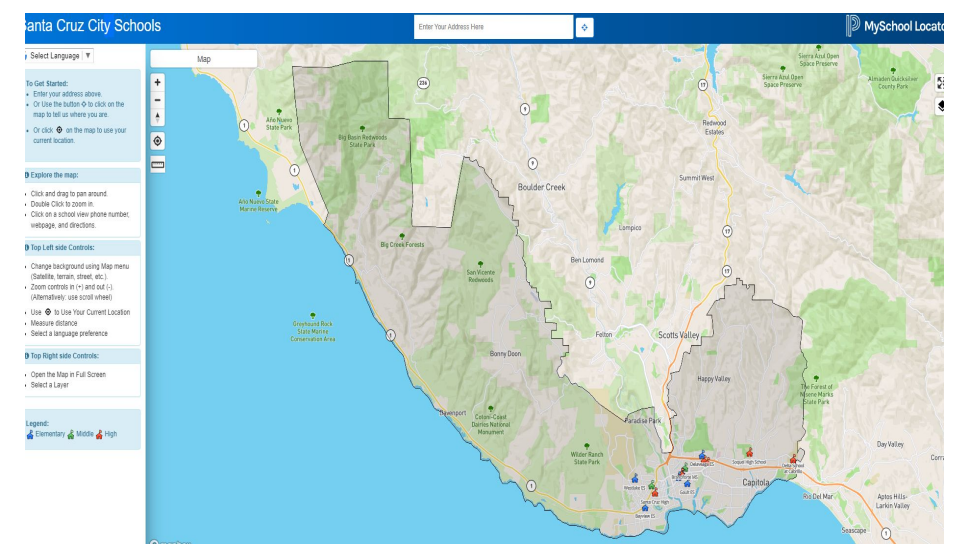

#### **Determinar su Escuela de Asistencia**

Si su dirección se encuentra dentro de nuestra área de asistencia, la escuela asignada aparecera como Santa Cruz High School.

Puede continuar con el Paso 2.

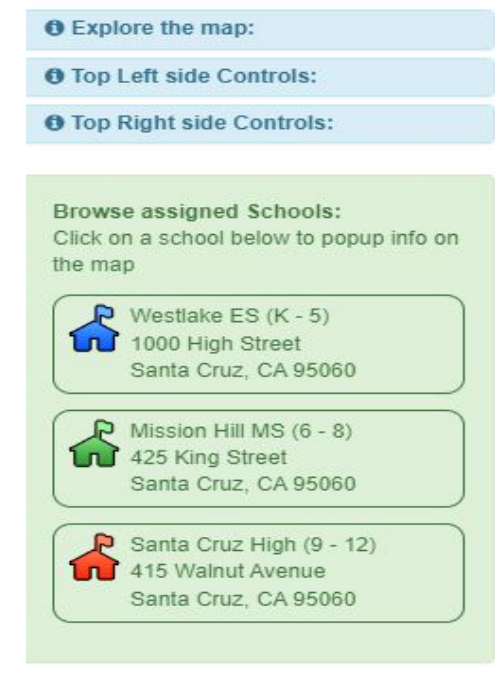

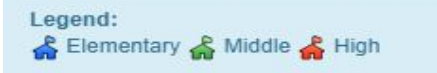

#### **Determinar su Escuela de Asistencia**

Si la escuela es Harbor o Soquel, tiene que completar el formulario de transferencia dentro del distrito. La forma tiene que ser aprobada por el distrito.

**O** Explore the map: **O** Top Left side Controls: **O** Top Right side Controls: **Browse assigned Schools:** Click on a school below to popup info on the map Gault  $FS(K - 5)$ 1320 Seabright Ave Santa Cruz. CA 95062  $\bigcap$  Branciforte MS (6 - 8) 315 Pontar St Santa Cruz, CA 95062 Harbor High School (9 - 12) 300 LaEonda Ave Santa Cruz. CA 95062 Legend: Elementary & Middle & High

Si la escuela asignada está fuera de nuestro distrito, debe de completar el formulario de transferencia entre distritos. La forma tiene que ser aprobada por el distrito.

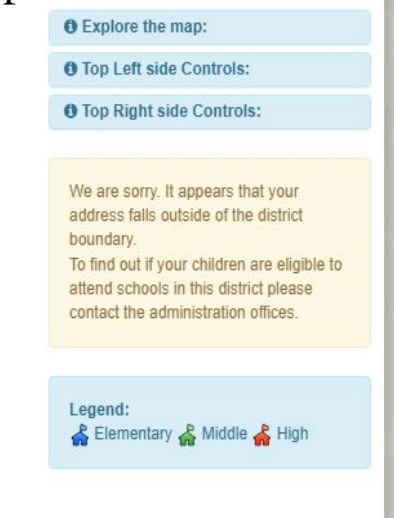

# **Paso 2: Inscripción en Línea**

Si ya tiene un estudiante que asiste a una escuela en el distrito de Santa Cruz, inicie su sesión en su portal para padres para comenzar el proceso de registro para el nuevo estudiante.

Si tiene alguna pregunta, comuníquese con la oficina de consejería.

```
lissetangulo@sccs.net o (831)429-3960 Ext. 50300
```
Si actualmente no tiene un estudiante que asista en el distrito de Santa Cruz, haga clic en el siguiente enlace para iniciar el proceso de registro y oprima "espanol" arriba:

**[Online Registration](https://santacruzca.infinitecampus.org/campus/apps/olr/application/login/email-choose-year)**

Seleccione el año escolar apropiado y haga clic en **seguir***.*

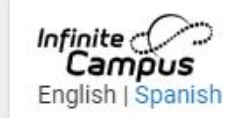

What are you registering for?\* 2023-2024 (Next School Year)

**Next** 

Ingrese la información requerida en la siguiente pantalla y seleccione **Iniciar Registro***.*

Por favor revise su correo electrónico.

La dirección de correo electrónico que ingresó recibirá un correo electrónico en breve. Contendrá un enlace que le llevará a la página oficial de registro.

Importante: Habrá un número de 5 dígitos en la aplicación. Guarde este numero. Lo necesitará para referencia.

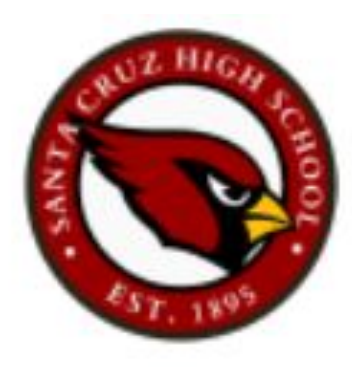

Esté preparado para proporcionar la siguiente información:

- Información de hogar- direccion y numeros de telefono
- Información para los padres- numeros de telefono de trabajo y celular, direcciones de correo electrónico
- Información del estudiante- información demográfica y de la salud/de la medicina
- Contactos de emergencia- números de teléfono

Por favor, comience a completar la solicitud.

Un asterisco rojo significa que la información es requerida y no podrá continuar a la siguiente página sin completar la información.

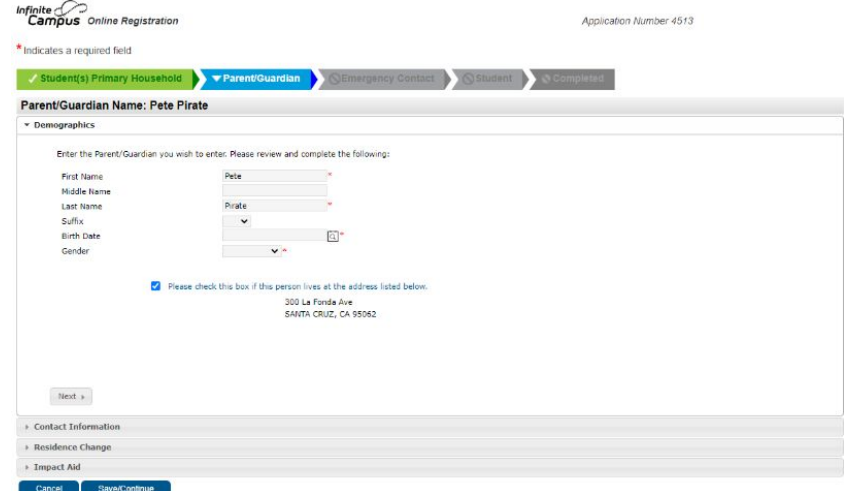

El distrito de Santa Cruz requiere uno de los siguientes como comprobante de domicilio:

- Factura de PG&E
- Factura de agua/gas

El documento se puede subir en **cargar comprobante de residencia** o tráigalo a la oficina de consejería de Santa Cruz High.

Si las facturas no están a su nombre, comuníquese con la oficina de consejería para obtener más información.

Continúe a la siguiente página.

La información del padre/guardián es requerida.

Si el estudiante no vive con sus padres, por favor entregue formularios de tutela a la oficina de consejería.

Ingrese información de contacto del padre/guardián.

Se requiere al menos un numero de telefono.

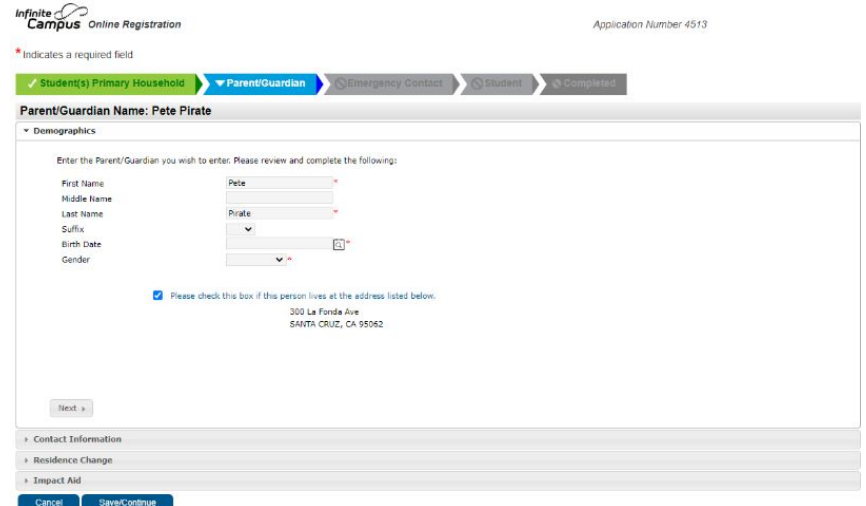

Si ha ingresado toda la información requerida para el padre/guardian, una marca de verificación indicará completado y puede agregar un segundo padre o hacer clic en guardar y continuar.

Si la persona esta marcada en amarillo, esto indica que falta la informacion requerida. Haga clic en corregir/revisar para ingresar la información que falta.

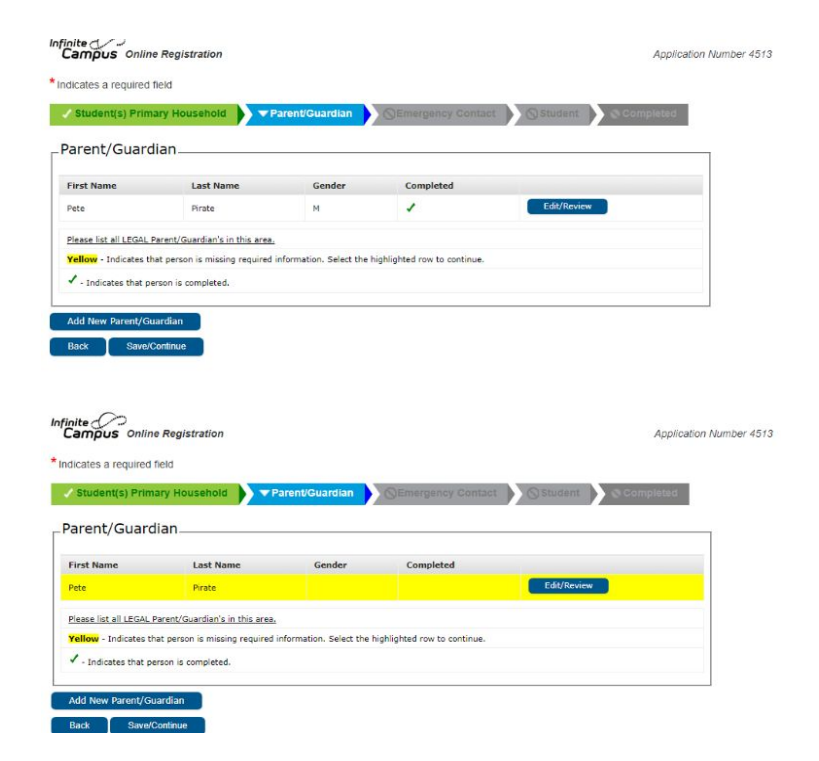

Proporcione 3 contactos de emergencia en caso de una emergencia, si no se puede localizar a los padres.

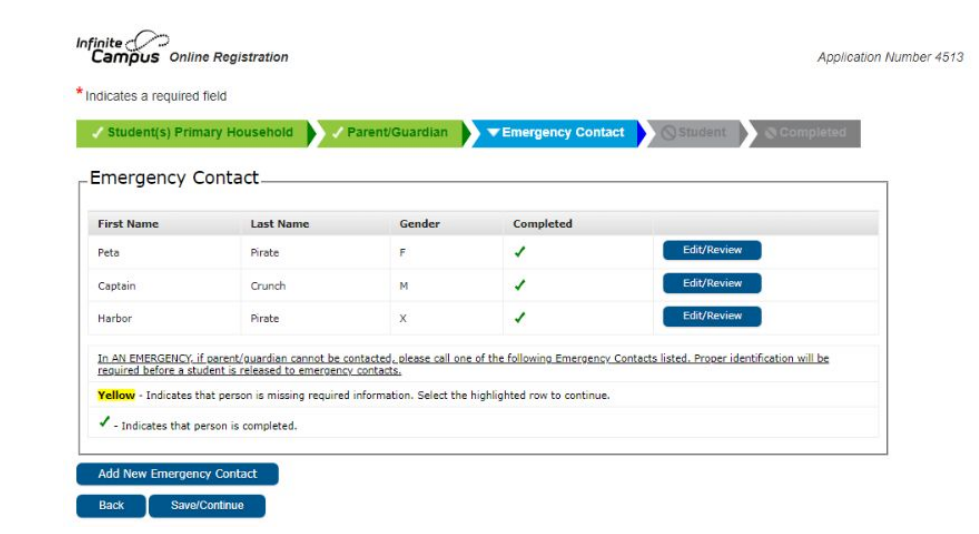

Ingrese la información de su nuevo estudiante.

Asegúrese de que el nombre completo y la fecha de nacimiento del estudiante coincidan con la acta de nacimiento.

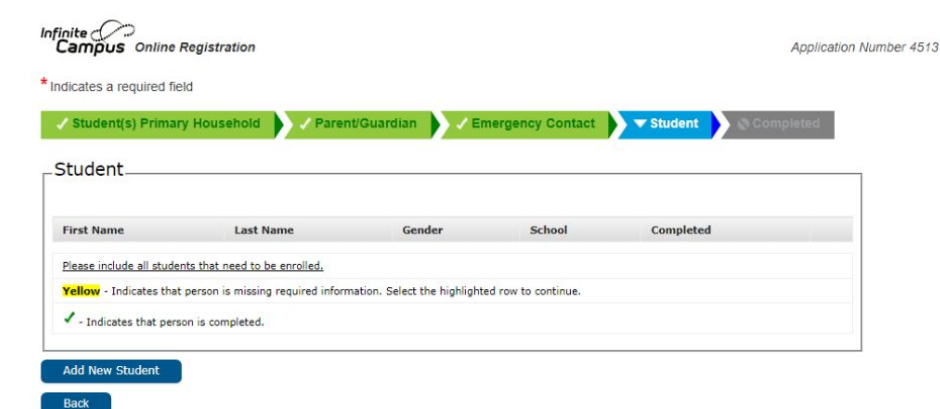

Se requiere la acta de nacimiento del estudiante para la inscripción.

Por favor de subir la acta de nacimiento haciendo clic en cargar verificación de edad o tráigalo a la oficina de consejería de Santa Cruz High.

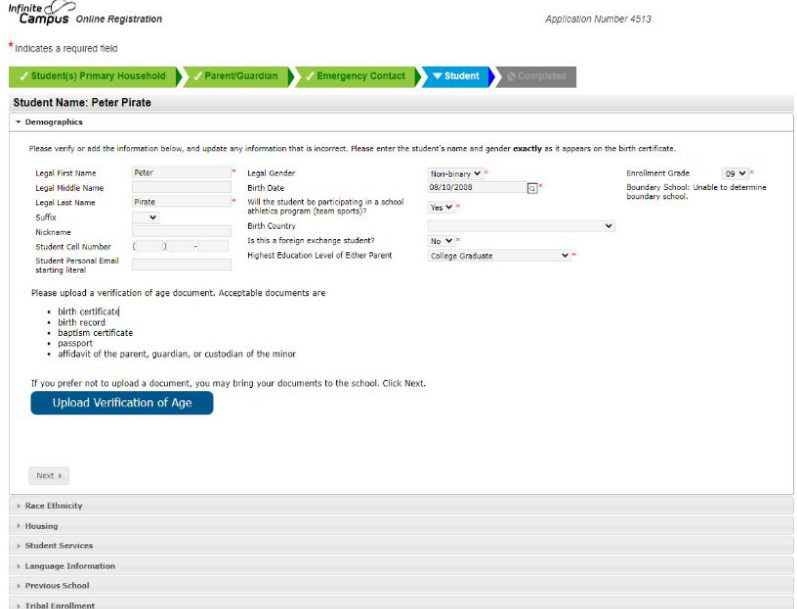

Si su estudiante tiene alguna condición médica o de salud mental, haganoslo saber.

Debe hacer clic en los enlaces azules para ver los documentos y pasar a la siguiente página.

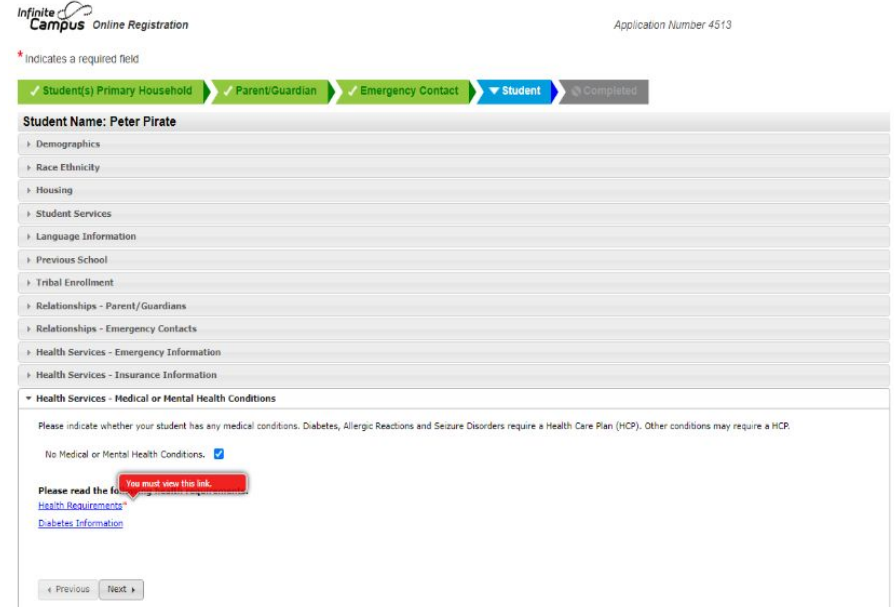

Se requieren los registros de vacunas del estudiante para la inscripción.

Suba los registros de vacunas haciendo clic en **cargar inmunizaciones** o tráigalo a la oficina de consejería de Santa Cruz High.

Si su estudiante tiene una tarjeta de vacunación de COVID-19, subala haciendo clic en **cargar tarjeta(s) COVID-19***.*

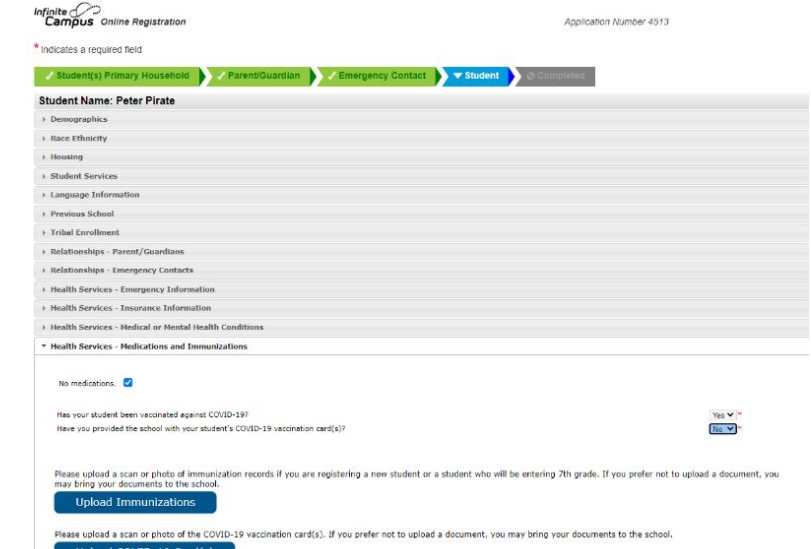

Haga clic en los enlaces azules para ver los documentos.

Esto solo es para su información.

No necesita imprimir o firmar formularios.

Su firma al final de la solicitud indicará que ha leído y está de acuerdo con todas las partes de la solicitud.

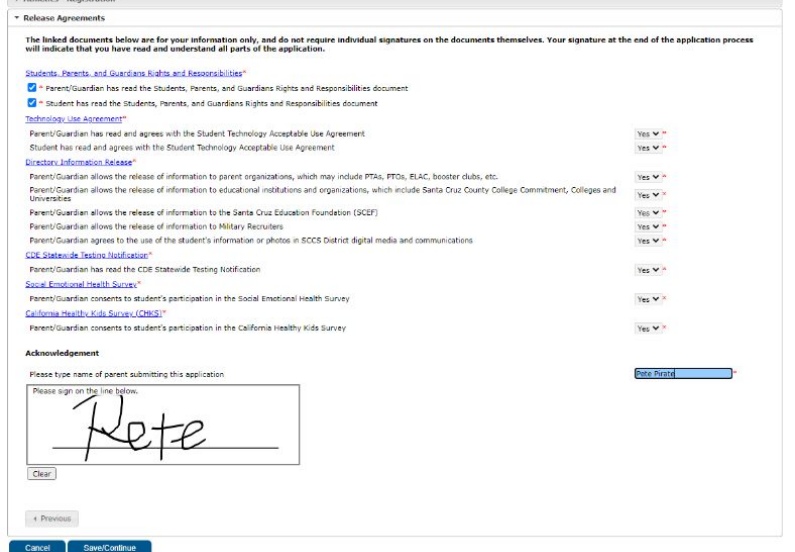

Asegúrese de haber ingresado toda la información requerida para su estudiante.

Si tiene otro estudiante para inscribir, haga clic en **agregar nuevo estudiante**.

**Recordatorio**: Si el estudiante tiene una marca de verificación, significa que esta completo. Si el estudiante esta resaltado en amarillo, segnifica que falta informacion requerida.

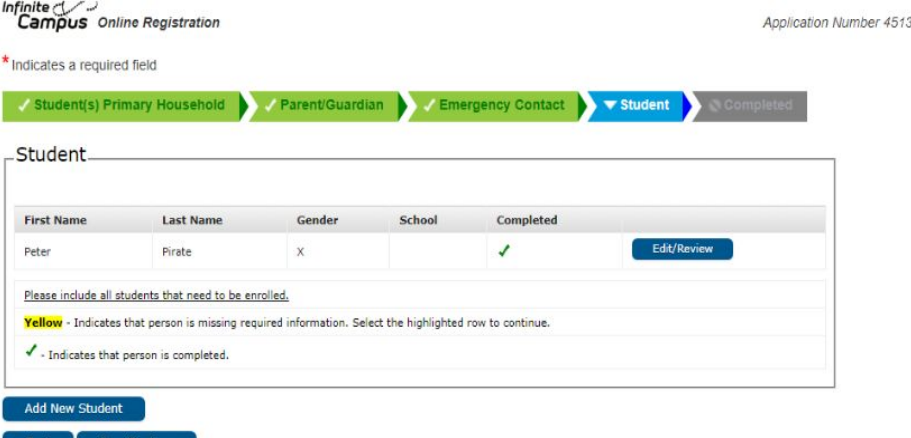

Antes de enviar la inscripción, verifique que toda la información ingresada sea correcta.

Envíe la solicitud haciendo clic en **Enviar.**

Luego recibirá un correo electrónico de confirmación de que su inscripción ha sido recibida.

**Recordatorio**: Guarde su numero de solicitud de 5 dígitos para referencia.

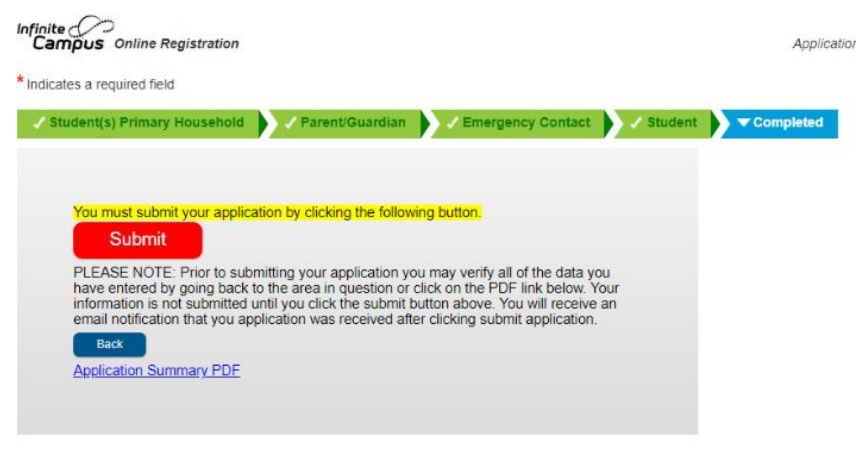

# **Paso 3: Documentos Requeridos**

La inscripción no será aprobada hasta que se presenten todos los documentos requeridos.

- Certificado de Nacimiento
- Registros de Vacunación
- Comprobante de Domicilio: PG&E, agua/basura
- Expediente Académico o Informe de Progreso más reciente
- Copia del IEP actual, Plan 504, Documentos de Tutela (Si es aplicable)

#### **Paso 3: Documentos Requeridos**

Puede enviar los documentos requeridos de las siguientes maneras:

- **Subir** los documentos a través de la registración en Línea
- **Traer** los documentos a la oficina de consejería de SCHS
- **Enviarlos** por correo electrónico a [lissetangulo@sccs.net](mailto:lissetangulo@sccs.net) (por favor incluya el número de su aplicación)

#### **Paso 4: Portal de Padres**

Una vez que su solicitud haya sido revisada y aprobada, recibirá un correo electrónico para crear su portal para padres.

Todos los padres **deben** crear un portal de padres.

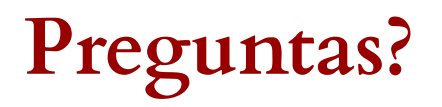

Si necesita ayuda con la inscripción o si tiene alguna pregunta, comuníquese con la oficina de consejería de Santa Cruz High.

- (831) 429-3960 Ext. 50300
- [lissetangulo@sccs.net](mailto:lissetangulo@sccs.net)

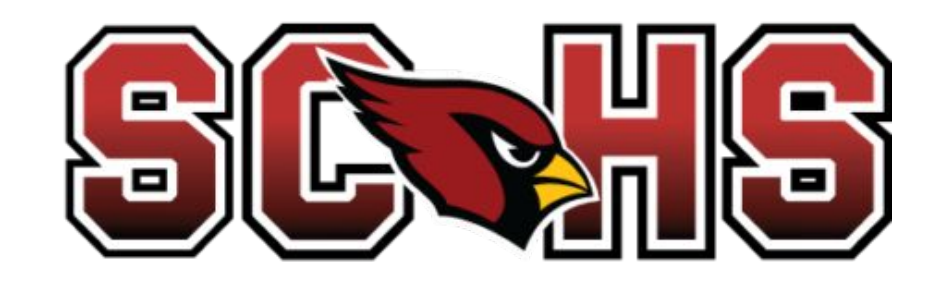